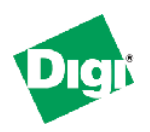

# Configuring PortServer® TS or PortServer® TS H\* for use with Autoscope® Vehicle Detection System

# **Table of Contents**

- **Overview** Autoscope Vehicle Detection System PortServer TS PortServer TS H
- **Configuration Instructions** Part I - Configuring the PortServer TS Part II - Basic configuration for using PortServer TS products with Autoscope software
- **Technical Assistance**  Digi International Support website Online Support Request

# **Overview**

This configuration note describes PortServer TS with Autoscope Vehicle Detection System devices. The Autoscope technology provides traffic managers the means to reduce roadway congestion and improve roadway planning. It provides real-time detection information to improve urban traffic and provide highway speed data for traffic control centers and Internet information systems.

The PortServer TS device server is designed for universal, high-performance serial-to-Ethernet connectivity. It is ideal for RS-232/422/485 applications where remote device management and monitoring are required.

- **Easily network-enable virtually any serial device**
- 
- Switch selectable RS-232/422/485 for simple interfacing to any type of serial device<br>Digits natented RealPort® with encryption for COM or TTY port control and managen Digi's patented RealPort® with encryption for COM or TTY port control and management
- **Management and diagnostic utility for simple and efficient device monitoring and troubleshooting**
- **Secure communication via SSH v2**
- **Port buffering for data capture**
- **Easy configuration through web interface (HTTP/HTTPS)**
- **Industry leading low latency**

\*The procedures outlined in this document also apply to the PortServer TS H<sup>cc</sup> (serial server with conformal coating).

The PortServer TS H family of device servers is designed specifically for traffic management, pipelines or any remote application requiring a hardened serial-to-Ethernet solution that can withstand extreme temperatures (-35°C to 74°C).

- Robust, hardened model with extended temperature range of -35° C to 74° C<br>RS-232/422/485 switch selectable on Port 1, RS-232 on all other ports
- RS-232/422/485 switch selectable on Port 1, RS-232 on all other ports
- **Patented Digi RealPortl® technology for COM or TTY port control and management**
- Data security via SSHv2 and SSL/TLS
- **Port buffering for data capture**
- **Easy configuration through web interface (HTTP)**
- **Industry leading low latency**
- 9-30VDC power with bare-wire "pigtail" for direct connection

# **Configuration Instructions**

## **Part I. Configuring the PortServer TS:**

Use the discover utility to find the unit, and if necessary, assign it an IP address following the quick start guide.

Click on Configure to bring up the WebUI.

If you are using the Wizard, just choose TCP sockets, and set the port speed to 115.2 and the flow control to none.

Use the following steps if you are using the discover utility, or wish to configure the unit via the WebUI (or reconfigure a unit in the field).

## **Browse to the unit's IP address: http://192.168.1.1 (or whatever it is)**

**Username: root Default password: dbps** 

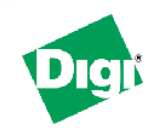

PortServer TS 4 H Configuration and Management

#### Home

#### Configuration

Network **Serial Ports Users** Security System

**Serial Port Configuration** 

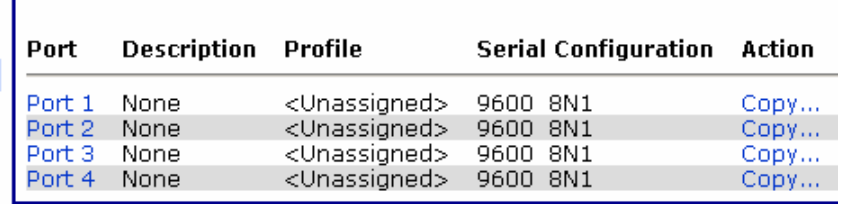

### **Management**

Serial Ports Connections

Power

Copyright @ 1996-2004 Digi International. A

**Click on Configuration->Serial Ports, "Port 1"** 

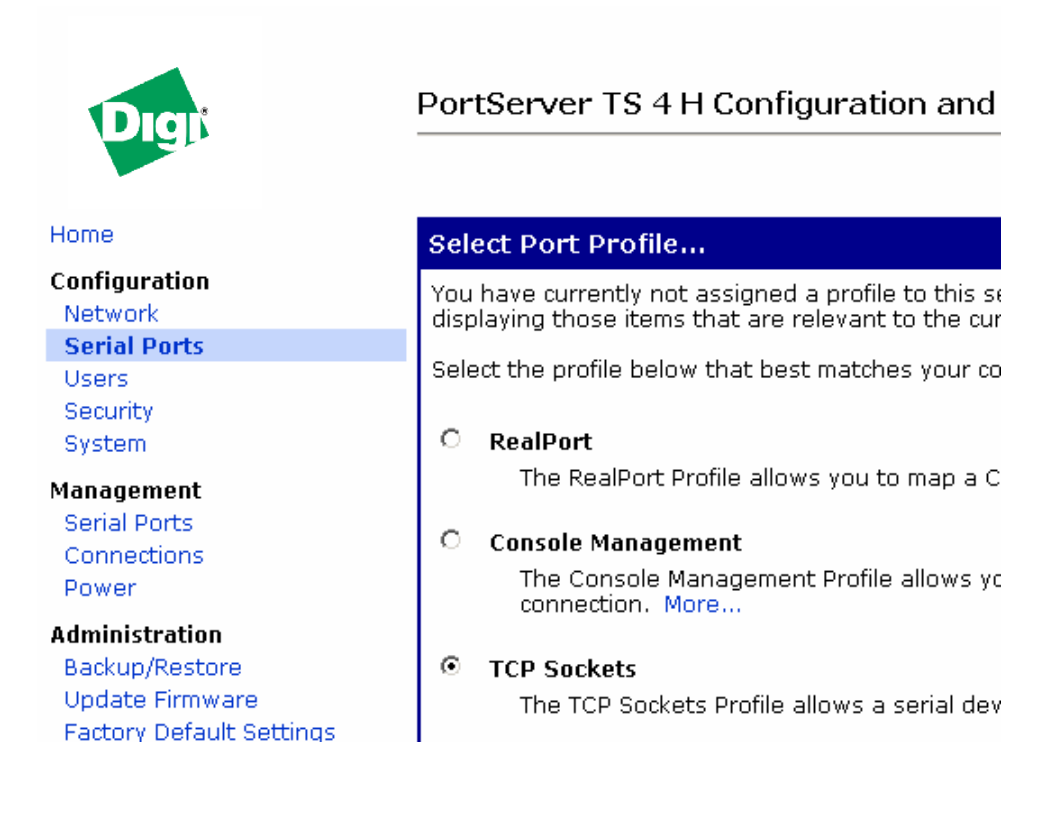

**lick on "TCP Sockets", scroll down, and click Apply. C**

## **lick on Basic Serial Settings, set the port for 115.2 and no flow control, and click C Apply.**

Repeat as necessary or copy the configuration, by choosing serial ports -- and the copy button to the right of the "Port 1" settings. Click the checkboxes that you wish to configure in the same manner as Port 1.

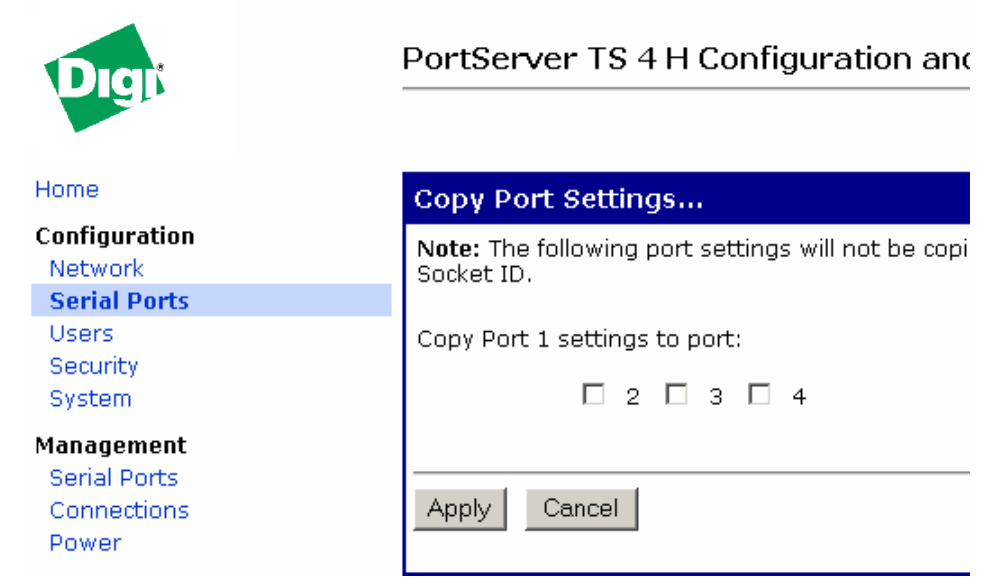

## **Click Apply. The ports are now configured.**

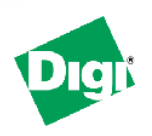

# PortServer TS 4 H Configuration and Manag

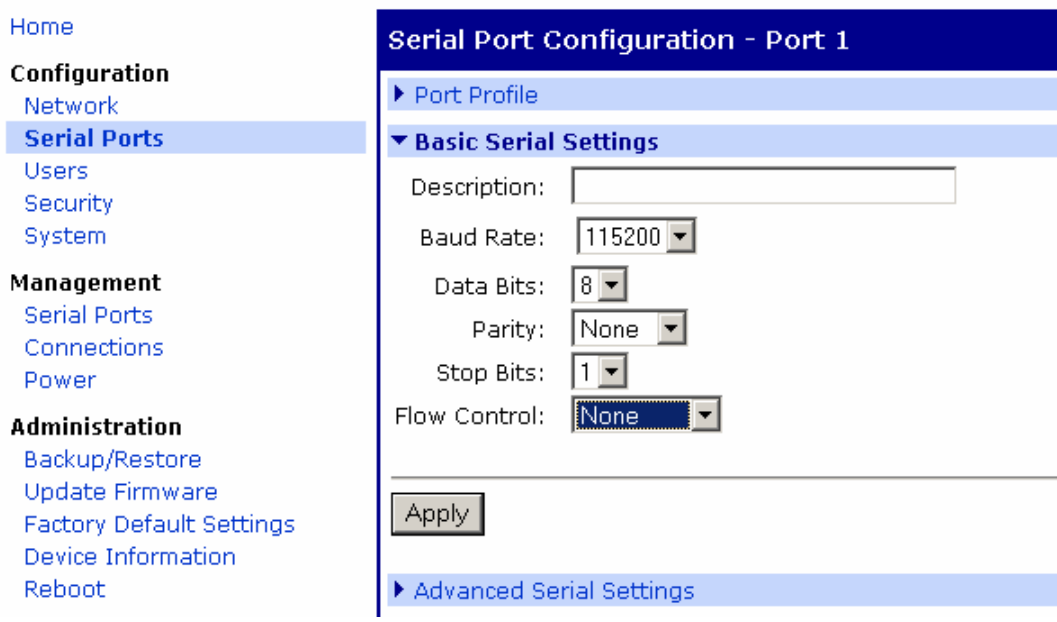

## **art II - Basic configuration for using PortServer TS products with Autoscope software P**

The appropriate socket numbers are 2101, 2102, 2103, 2104...2116. These are raw TCP sockets, one per port on the PortServer TS equipment.

\*\* Optional for High Speed/Advanced Operation:

To configure the Autoscope to run at 230K, first configure it for 115.2, learn the Autoscope and Autoscope controller has rebooted, then go to the Digi WebUI and change the port speed to 230K then change the baud rate on the Autoscope through the Autoscope software. Once the on the serial port.

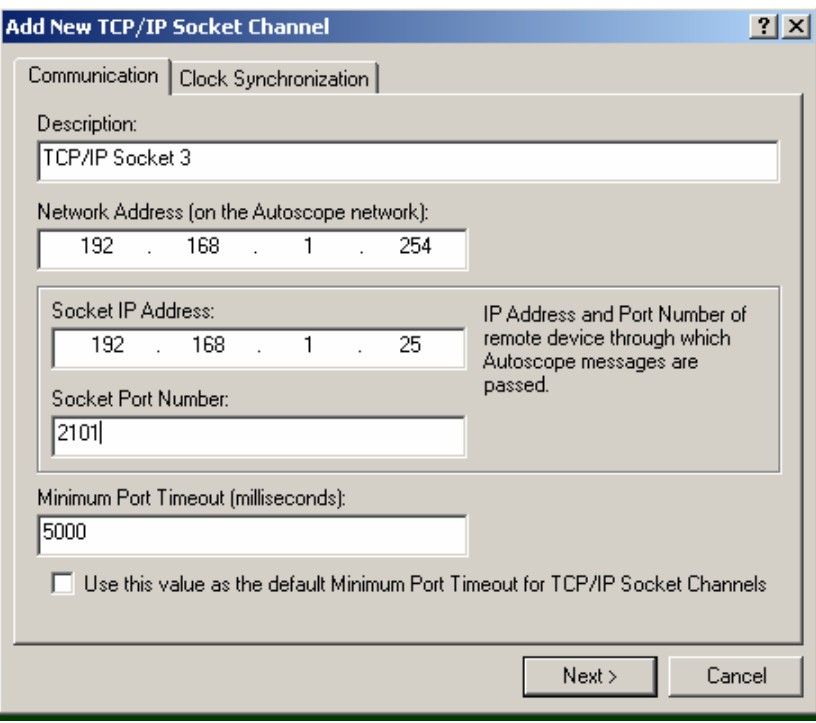

# **Technical Assistance**

Digi International support website: <http://www.digi.com/support>

Online support request: <http://www.digi.com/support/eservice/eservicelogin.jsp>

**Digi International Inc. Worldwide Headquarters** 11001 Bren Road East Minnetonka, MN 55343 PH 877-912-3444 or 952-912-3444 FX 952-912-4952

**Part # 90000682 Rev. B** 

www.digi.com

© 2006 Digi International Inc.